### Join the conversation #AU2017

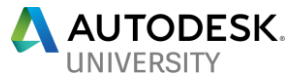

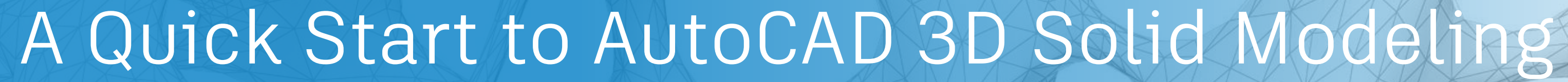

### Dieter Schlaepfer

Principal Learning Experience Designer Autodesk, Inc.

- **Learn the basics of 3D solid modeling** using only 9 commands.
- **Become familiar with practical tips and** techniques with real-life models.
- **Learn the next steps for becoming** proficient in 3D solid modeling.

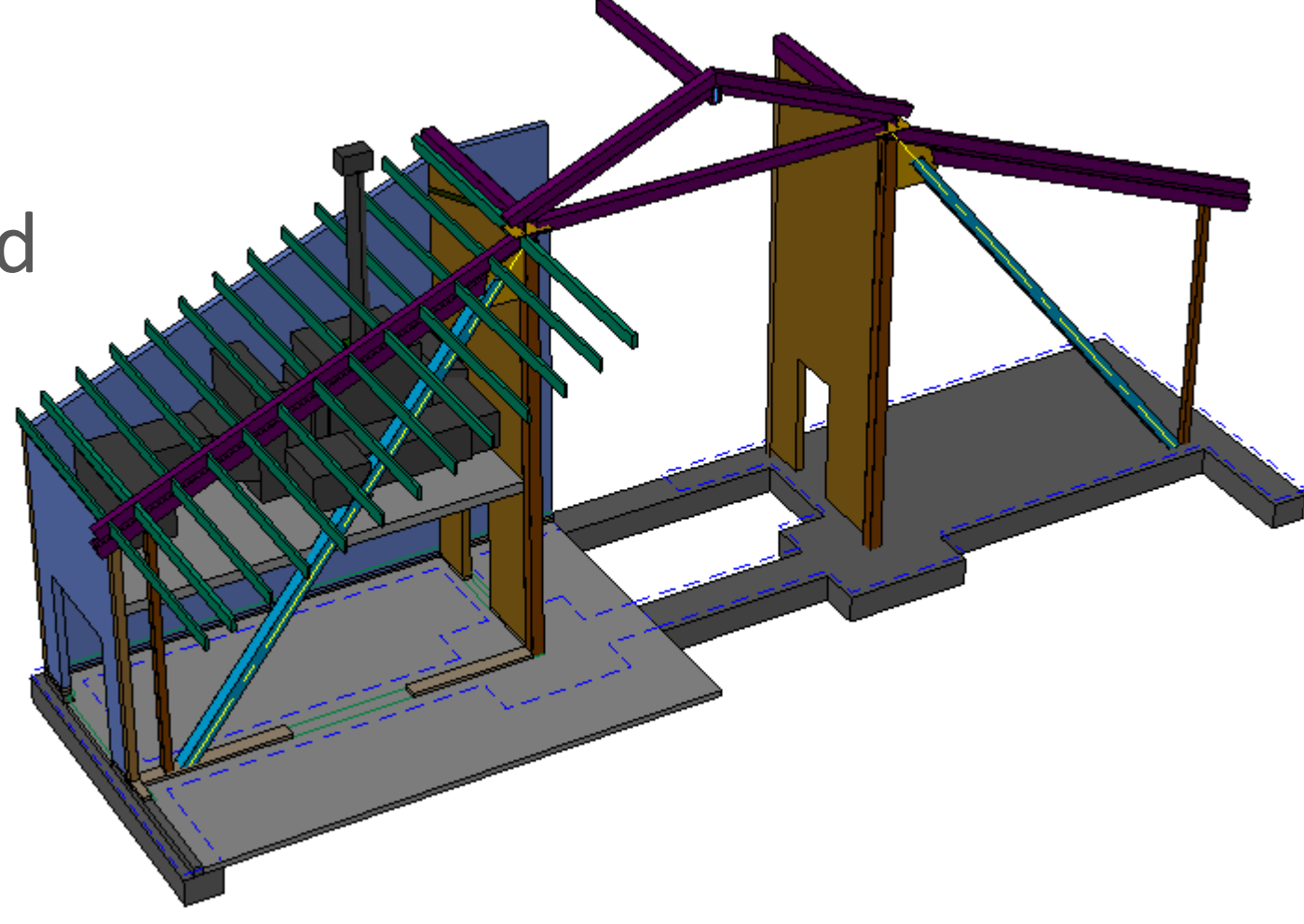

### **General course objectives**

### **But which 9 commands are essential?**

REGION (Command) REVOLVE (Command) ROTATE3D (Command) SECTION (Command) SECTIONPLANE (Command) SECTIONPLANEJOG (Command) SECTIONPLANESETTINGS (Command) SECTIONPLANETOBLOCK (Command) SECTIONSPINNERS (Command) SHADEMODE (Command) SLICE (Command) SOLDRAW (Command) SOLIDEDIT (Command) SOLPROF (Command) SOLVIEW (Command) SPHERE (Command) SUBTRACT (Command) SWEEP (Command) TORUS (Command) UNION (Command) UCS (Command) UCSICON (Command) VPOINT (Command) VISUALSTYLES (Command) VISUALSTYLESCLOSE (Command) VSCURRENT (Command) VSSAVE (Command) WEDGE (Command)

### **System Variables (65+)**

BACKZ (System Variable) DELOBJ (System Variable) DISPSILH (System Variable) DRAGVS (System Variable) FACETRES (System Variable) FRONTZ (System Variable) HIDEPRECISION (System Variable) IMPLIEDFACE (System Variable) INTERSECTIONDISPLAY (System Variable) ISOLINES (System Variable) LENSLENGTH (System Variable) LOFTANG1 (System Variable) LOFTANG2 (System Variable) LOFTMAG1 (System Variable) LOFTMAG2 (System Variable) LOFTNORMALS (System Variable) LOFTPARAM (System Variable) OBSCUREDCOLOR (System Variable) OBSCUREDLTYPE (System Variable) ORBITAUTOTARGET (System Variable) PERSPECTIVE (System Variable) PERSPECTIVECLIP (System Variable) SHOWHIST (System Variable) SECTIONOFFSETINC (System Variable) SECTIONTHICKNESSINC (System Variable) SHADEDGE (System Variable) SOLIDCHECK (System Variable) SOLIDHIST (System Variable)

### STEPSIZE (System Variable)

STEPSPERSEC (System Variable) SUBOBJSELECTIONMODE (System Variable) TARGET (System Variable) VIEWDIR (System Variable) VIEWMODE (System Variable) VIEWTWIST (System Variable) VSBACKGROUNDS (System Variable) VSEDGECOLOR (System Variable) VSEDGEJITTER (System Variable) VSEDGELEX (System Variable) VSEDGEOVERHANG (System Variable) VSEDGES (System Variable) VSEDGESMOOTH (System Variable) VSFACECOLORMODE (System Variable) VSFACEHIGHLIGHT (System Variable) VSFACEOPACITY (System Variable) VSFACESTYLE (System Variable) VSHALOGAP (System Variable) VSINTERSECTIONCOLOR (System Variable) VSINTERSECTIONEDGES (System Variable) VSINTERSECTIONLTYPE (System Variable) VSISOONTOP (System Variable) VSLIGHTINGQUALITY (System Variable) VSMATERIALMODE (System Variable) VSMONOCOLOR (System Variable) VSOBSCUREDCOLOR (System Variable)

VSOBSCUREDEDGES (System Variable) VSOBSCUREDLTYPE (System Variable) VSOCCLUDEDCOLOR (System Variable) VSOCCLUDEDEDGES (System Variable) VSOCCLUDEDLTYPE (System Variable) VSSHADOWS (System Variable) VSSILHEDGES (System Variable) VSSILHWIDTH (System Variable) VSSTATE (System Variable) WORLDVIEW (System Variable)

### **Commands (56+)**

3DFLY (Command) 3DMOVE (Command) 3DORBIT (Command) 3DROTATE (Command) 3DSCALE (Command) 3DWALK (Command) BOUNDARY (Command) BREP (Command) BOX (Command) CONE (Command) CONVTOSOLID (Command) CONVTOSURFACE (Command) CYLINDER (Command) EXPORT (Command) EXTRUDE (Command) FLATSHOT (Command) HIDE (Command) INTERFERE (Command) INTERSECT (Command) LIVESECTION (Command) MASSPROP (Command) MIRROR3D (Command) OFFSETEDGE (Command) PLAN (Command) PRESSPULL (Command) PROJECTGEOMETRY (Command) PYRAMID (Command) REGEN3 (Command)

## **Quick preview**

- **U** Viewing commands 3DORBIT, PLAN
- **UCS commands UCS, UCSICON**
- **Profile operations**  $-$  **EXTRUDE, REVOLVE**
- **Boolean operations UNION, SUBTRACT, INTERSECT**

- **If** Isometric drafting illustrations in flat "2 $\frac{1}{2}$  D"
- **Wireframe modeling pipe cleaners**
- **Surface modeling paper thin**
- **Mesh modeling sculpting, smoothing chicken wire**
- **Solid modeling – volume and mass**

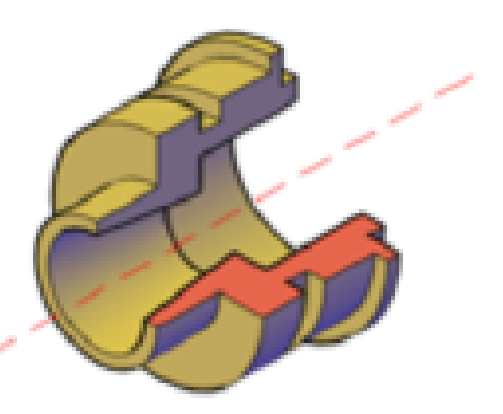

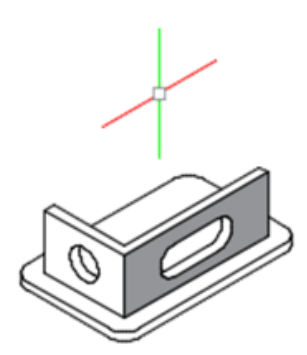

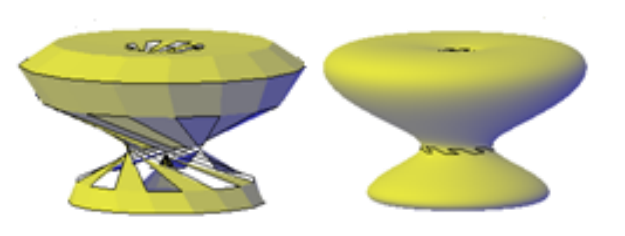

## **Definitions for context**

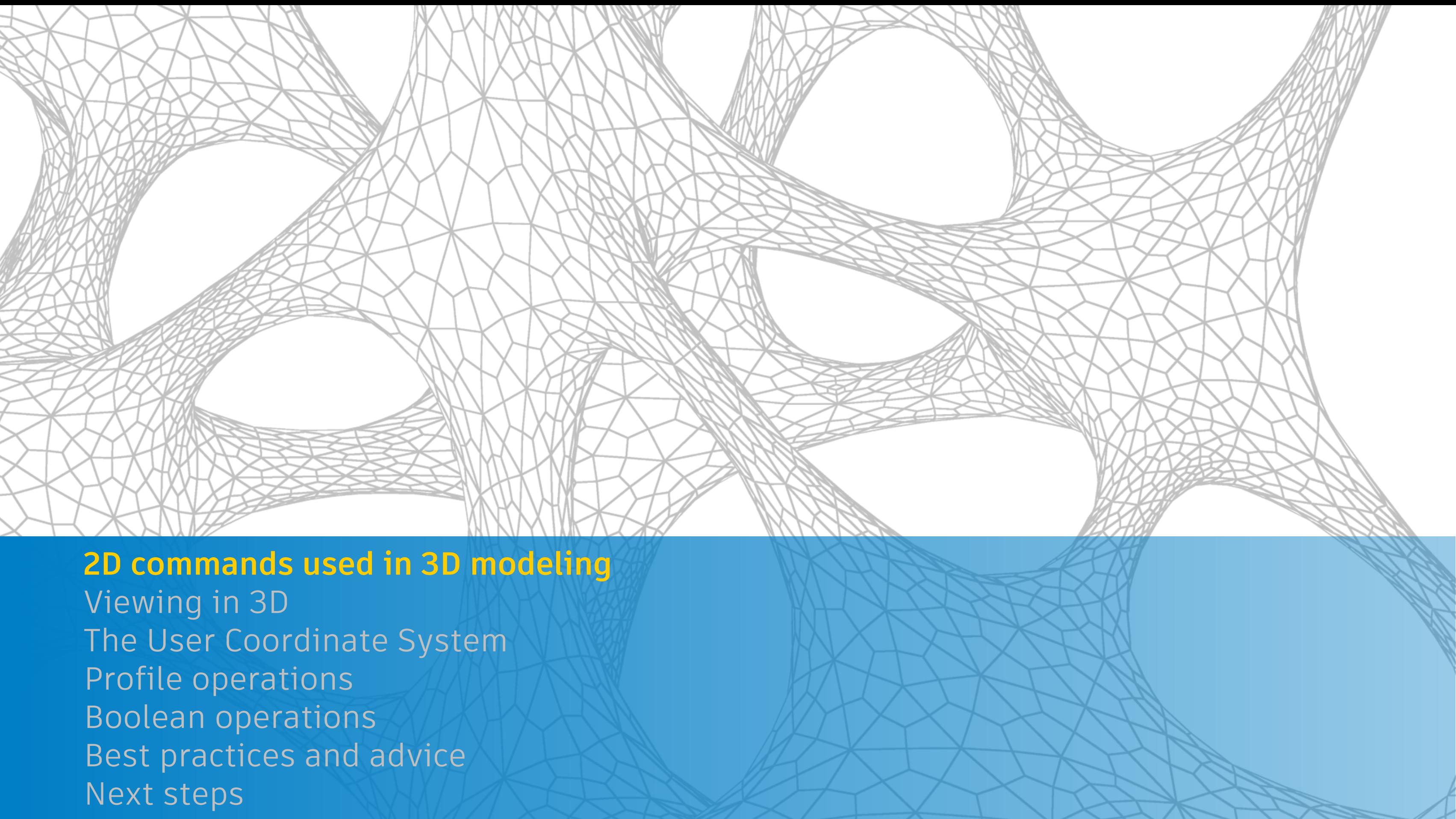

### **2D commands used in 3D modeling**

**These are the commands that I use the most for 3D solid modeling**

- **Move, copy, rotate, mirror, erase**
- Ortho mode and direct distance entry
- **Polylines, circles, lines**

Tip: Create reference and construction geometry to reduce errors.

### **2D commands used in 3D modeling**

**These are the commands that I use the most for 3D solid modeling**

- Move, copy, rotate, mirror, erase
- Ortho mode and direct distance entry
- **Polylines, circles, lines**
- BOUNDARY—creates 2D profiles
	- **HELIX** (spirals, springs, threads)

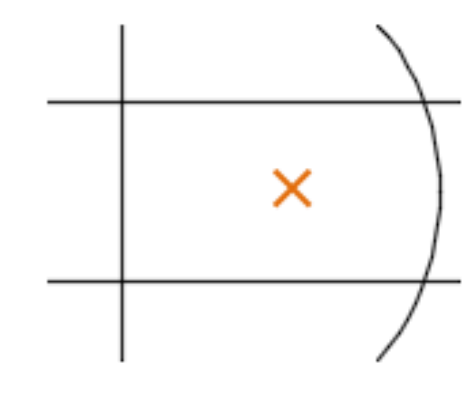

Tip: Causes of boundary fails: Area is not fully enclosed Objects off screen, extreme zooms Super complex boundary • Non-plan view

- 
- 
- 
- 

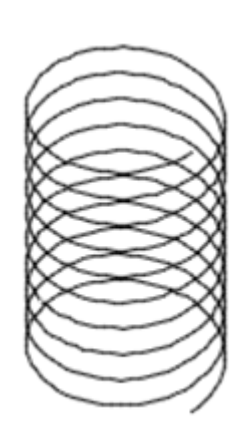

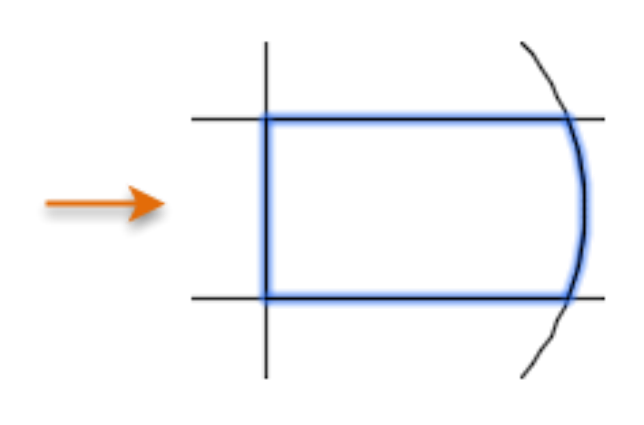

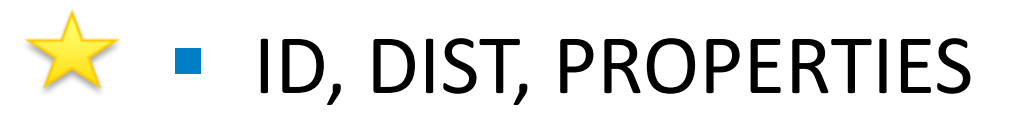

- GROUP and UNGROUP for assemblies
- **In Isolate and Hide objects**

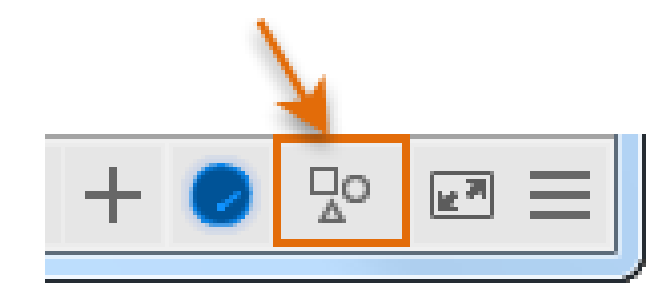

## **Inquiry, visibility, and controls**

**These are the commands that I use the most in 3D solid modeling**

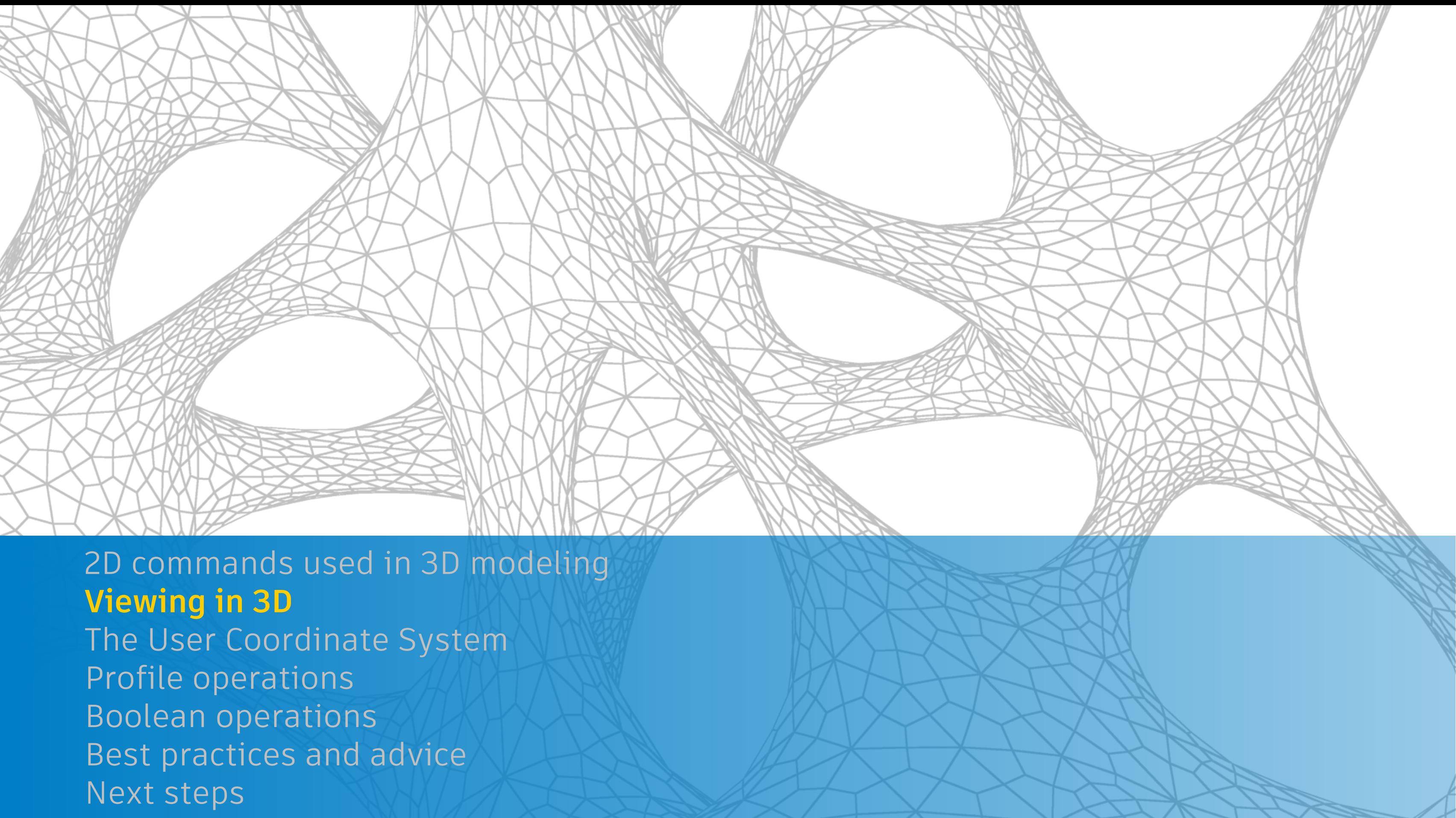

- 3DORBIT (3DO)
	- **Perspective vs. orthographic**
	- **Visual styles (VS)**
	- Options > Display tab > Colors
- **-** Quick: Shift + press mouse wheel

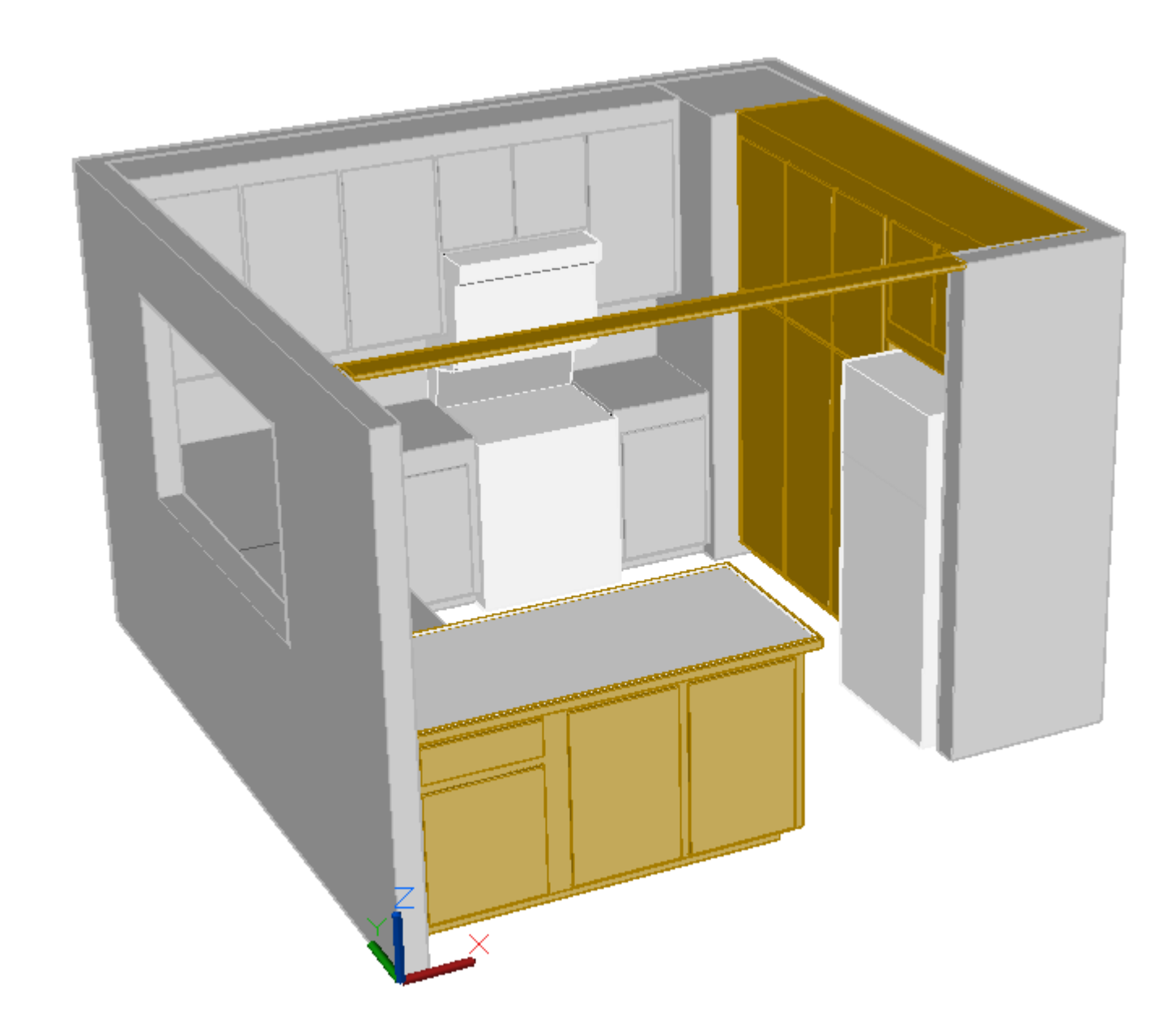

## **Viewing in 3D**

## **Viewing in 3D**

- **3DORBIT (3DO)**
- **PLAN** 
	- **No. 25 September 21 September 2015**
	- **Mechanical Design vs. Architectural conventions**

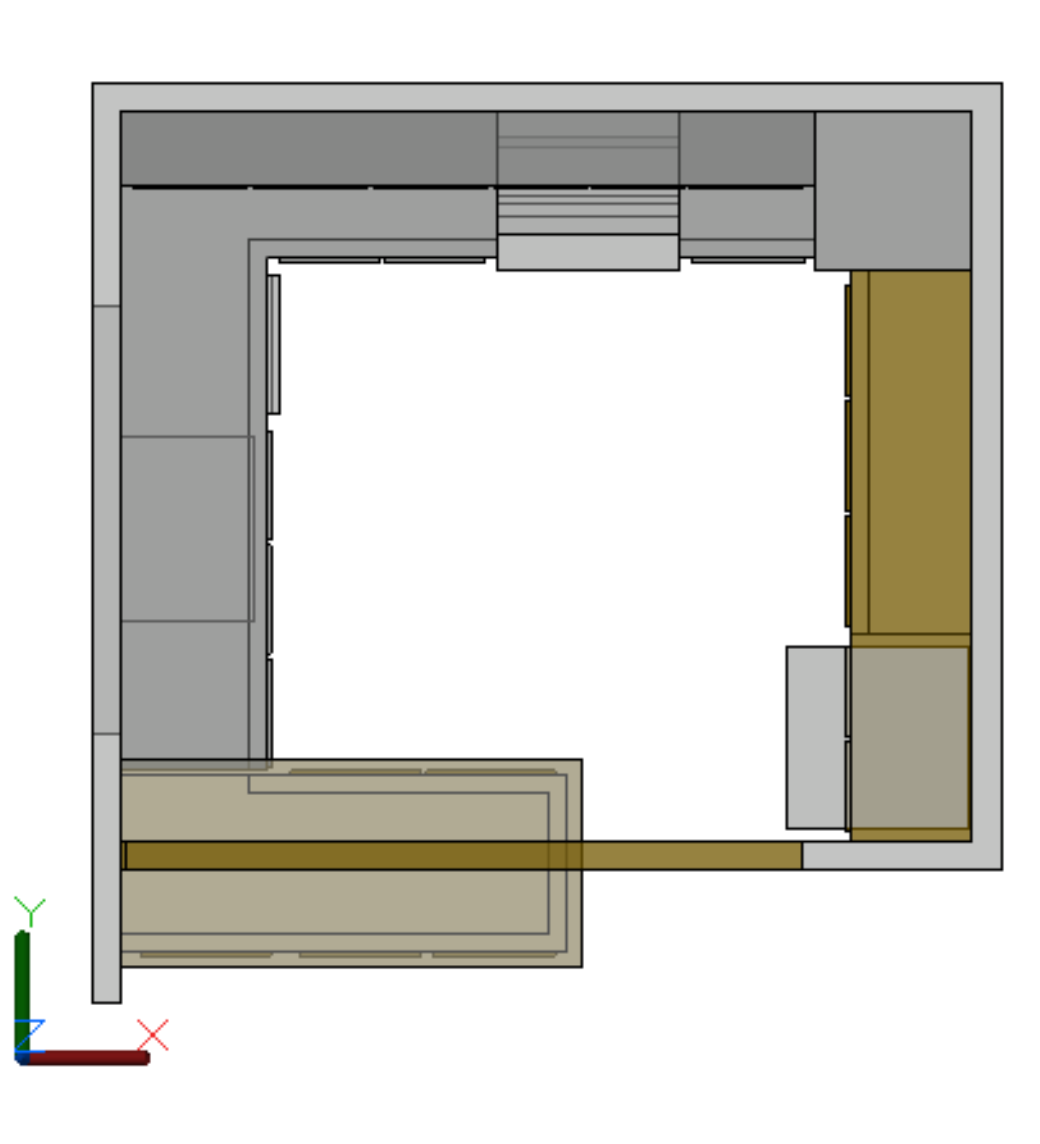

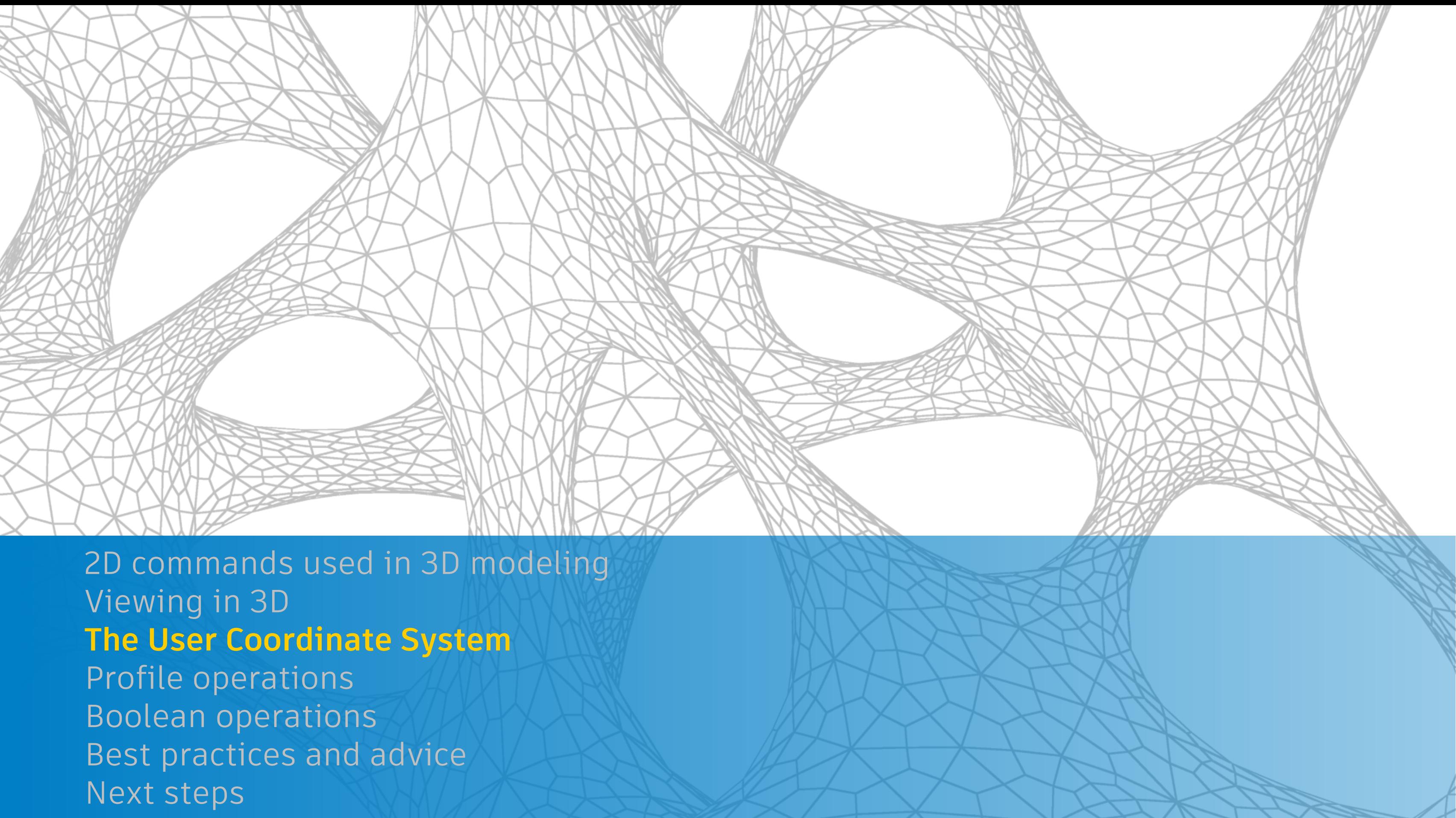

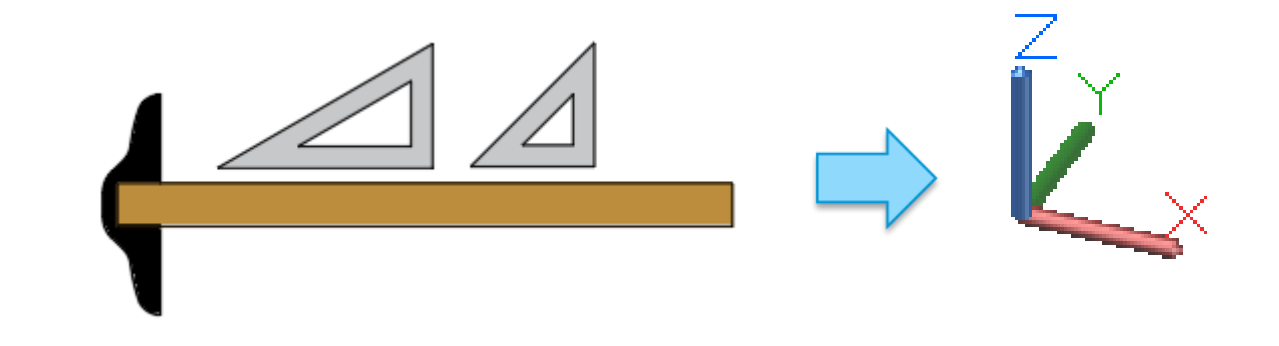

**NH** What is it?

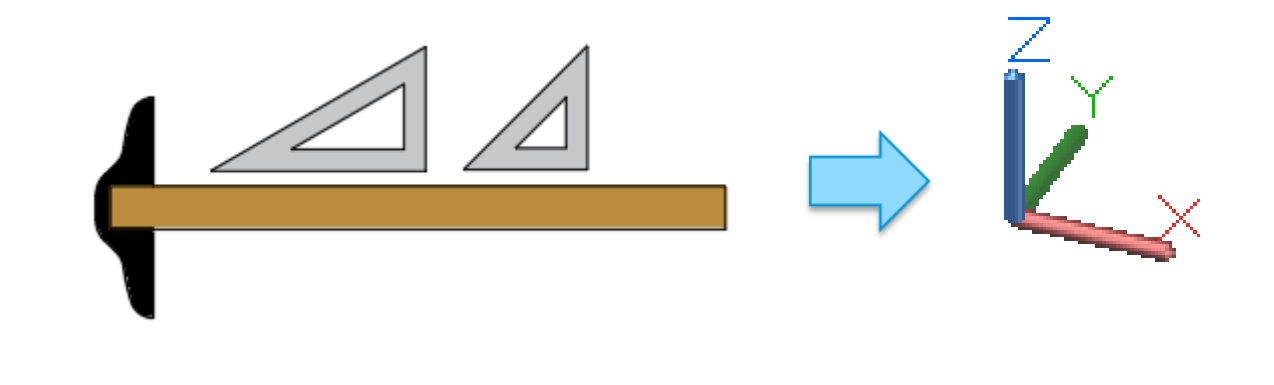

■ What's it for?

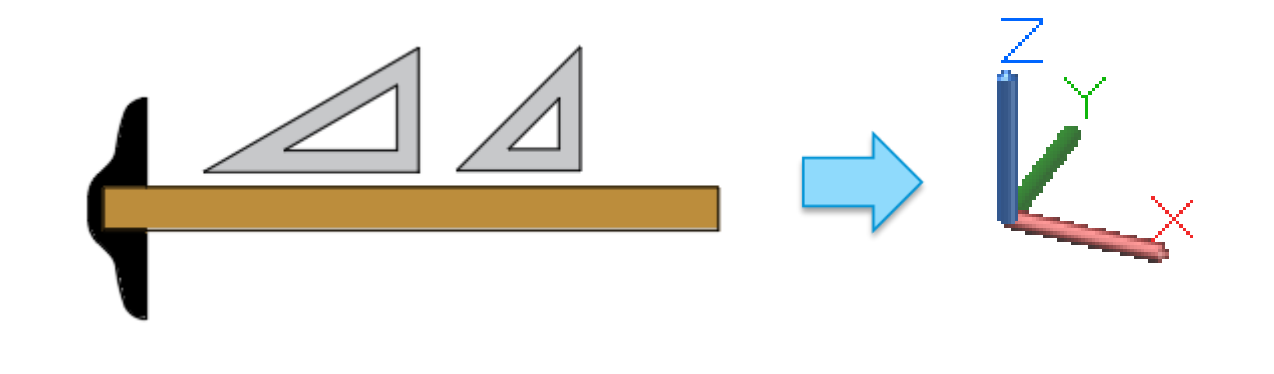

- What's it for?
	- Orientation Construction plane for creating 2D objects

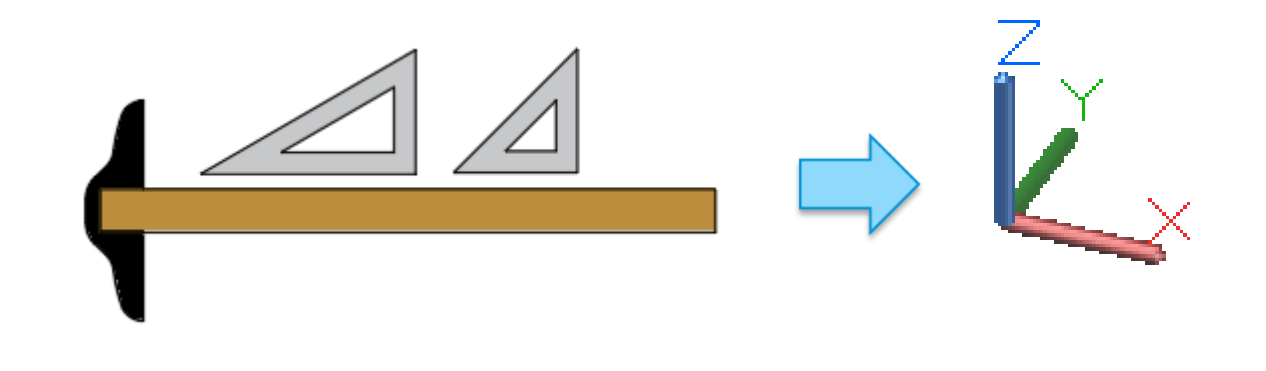

- What's it for?
	- Orientation Construction plane for creating 2D objects
	- Orthogonal directions X, Y, Z for direct distance entry, Ortho mode

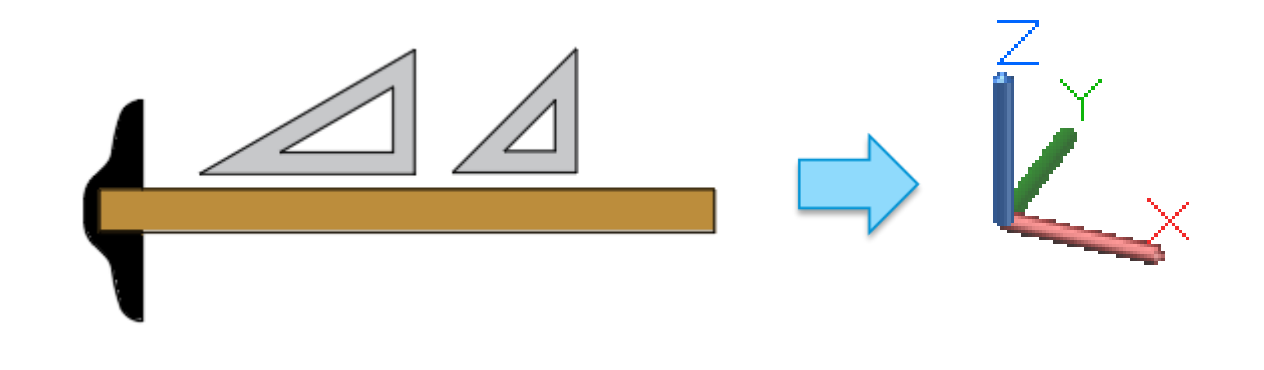

- What's it for?
	- Orientation Construction plane for creating 2D objects
	- Orthogonal directions X, Y, Z for direct distance entry, Ortho mode
	- Rotation axis The Z axis is the "hinge" for rotation, right-hand rule

Tip: Turn off dynamic UCS by setting UCSDETECT = 0 [F6]

### **The User Coordinate System**

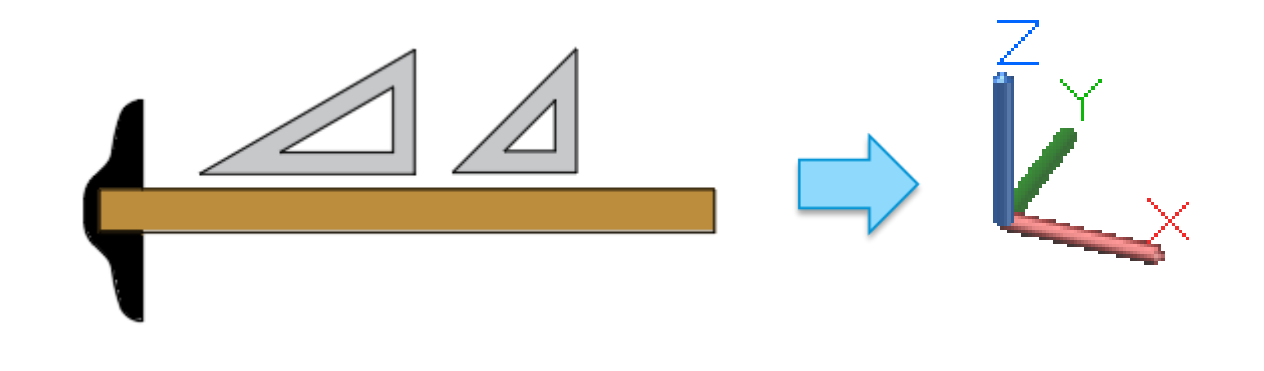

- What's it for?
	- Orientation Construction plane for creating 2D objects
	- Orthogonal directions X, Y, Z for direct distance entry, Ortho mode
	- Rotation axis The Z axis is the "hinge" for rotation, right-hand rule

- **What is it?**
- What's it for?
- $\sqrt{2}$  UCS The essential options

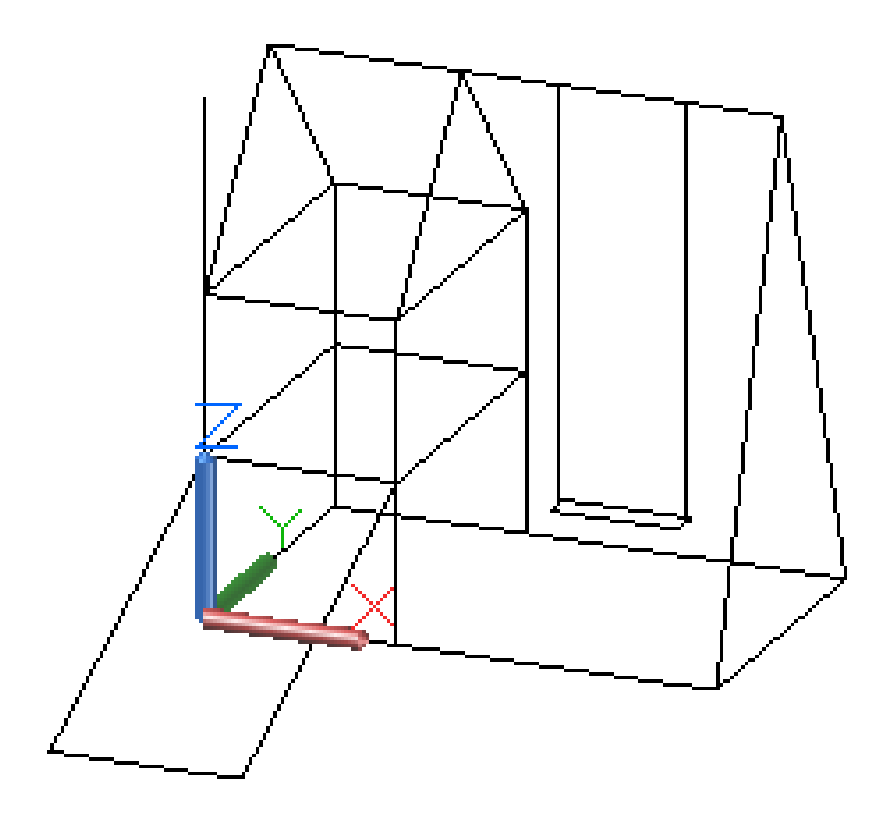

- **What is it?**
- What's it for?
- **UCS** The essential options
	- 3P (default) Locates the XY construction plane

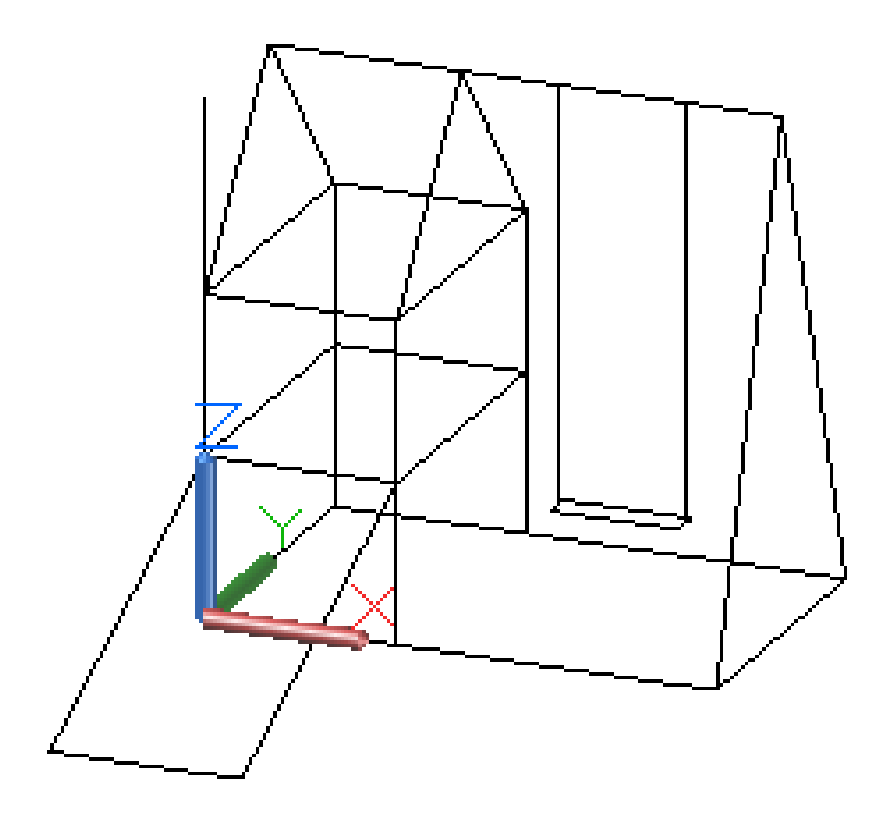

- What is it?
- What's it for?
- **UCS** The essential options
	- 3P (default) Locates the XY construction plane
	- ZA Specifies the Z-axis for rotations

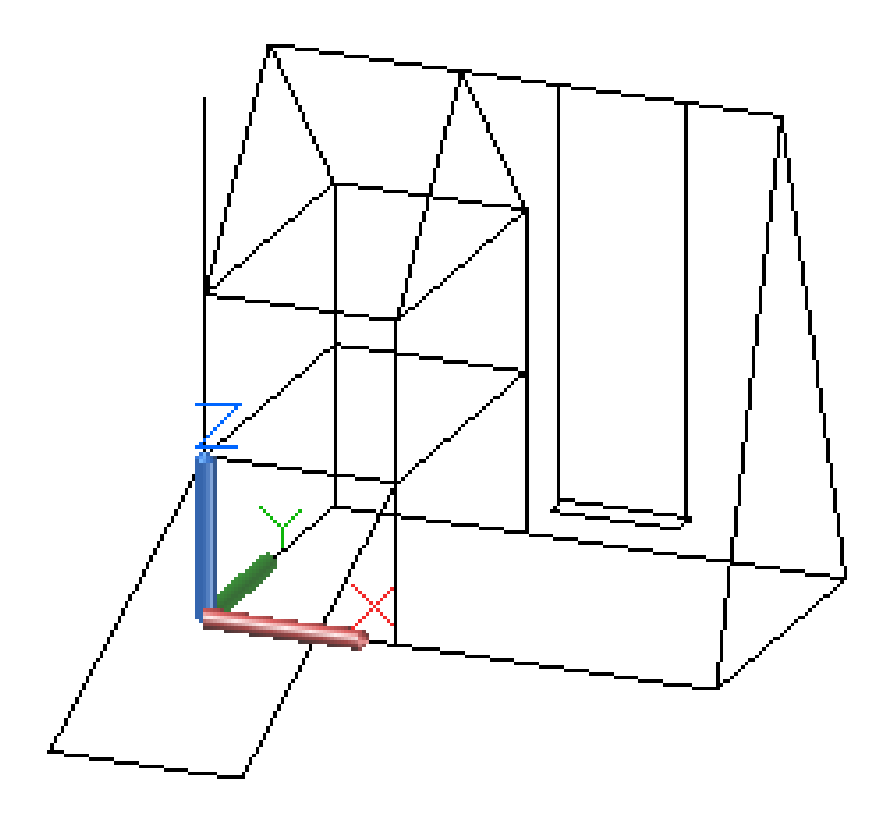

- What is it?
- What's it for?
- **UCS** The essential options
	- 3P (default) Locates the XY construction plane
	- ZA Specifies the Z-axis for rotations
	- W Returns the UCS to be coincident with the World Coordinate System

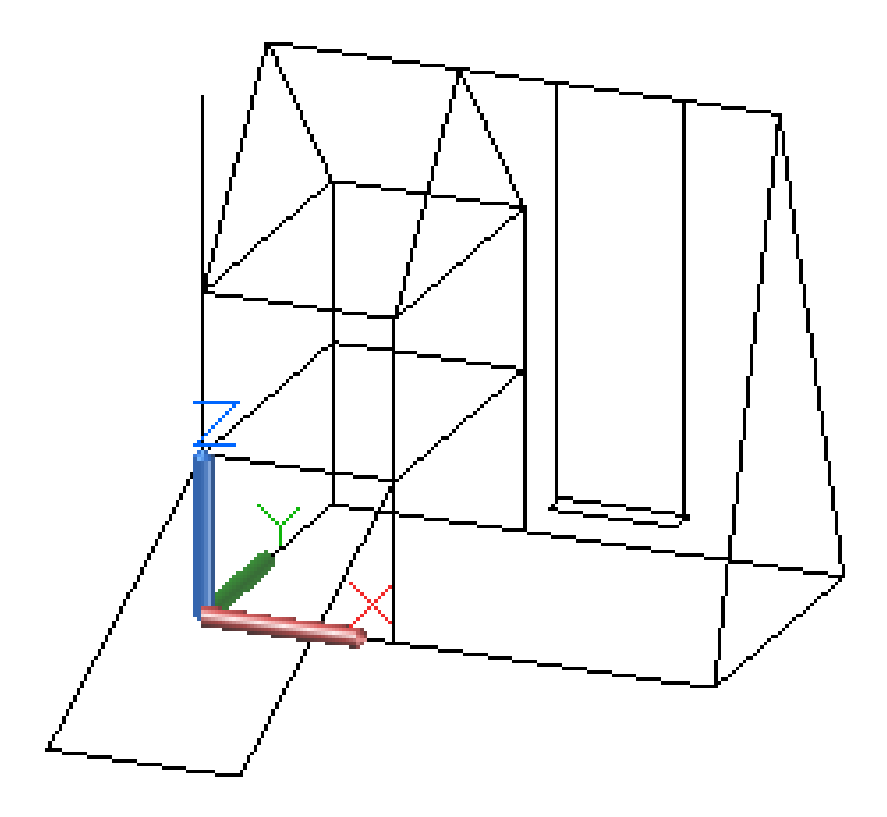

Tip: Enter UCS ZA, and UCS W (Enter) directly at the Command prompt

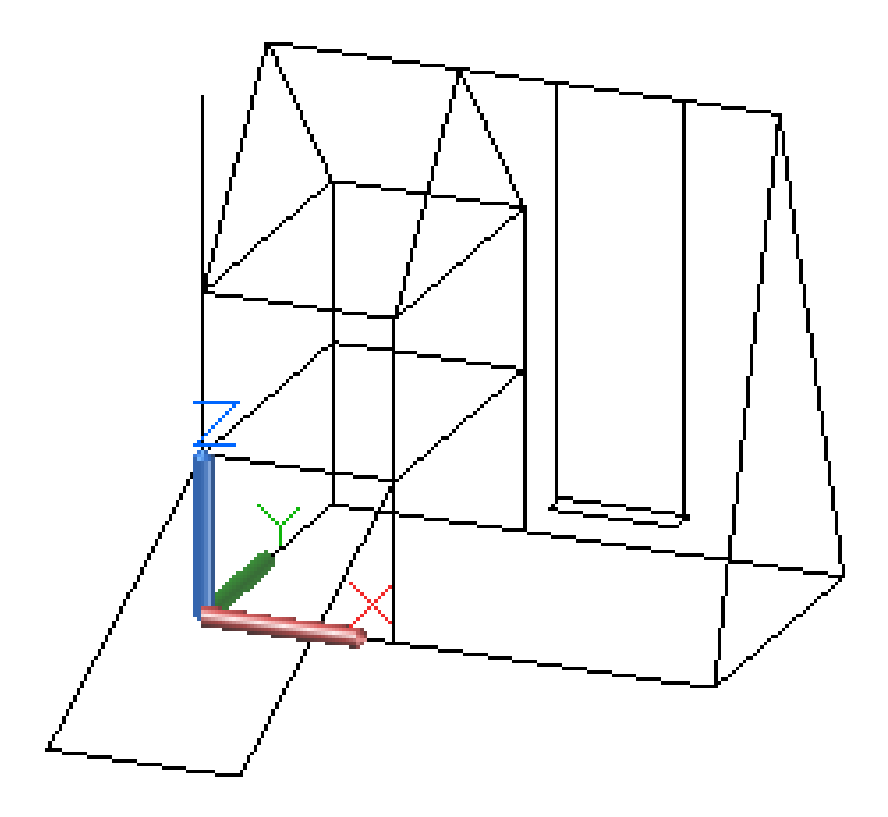

- What is it?
- What's it for?
- **UCS** The essential options
	- $\blacksquare$  3P (default) Locates the XY construction plane
	- ZA Specifies the Z-axis for rotations
	- W Returns the UCS to be coincident with the World Coordinate System

- What is it?
- What's it for?
- $\sqrt{2}$  UCS The essential options
	- UCSICON Controls the display of the UCS icon

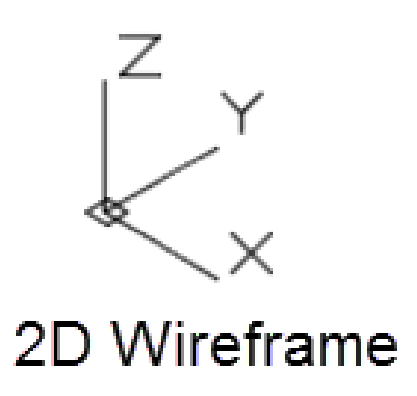

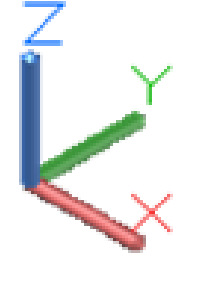

### All other VS

- What is it?
- What's it for?
- $\sqrt{\phantom{a}}$  UCS The essential options

### ■ UCSICON – Controls the display of the UCS icon

- On + Origin for modeling (default)
- **Off for screenshots**

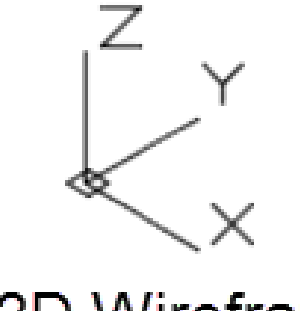

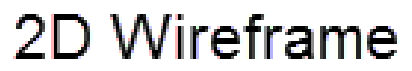

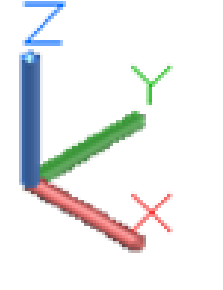

### All other VS

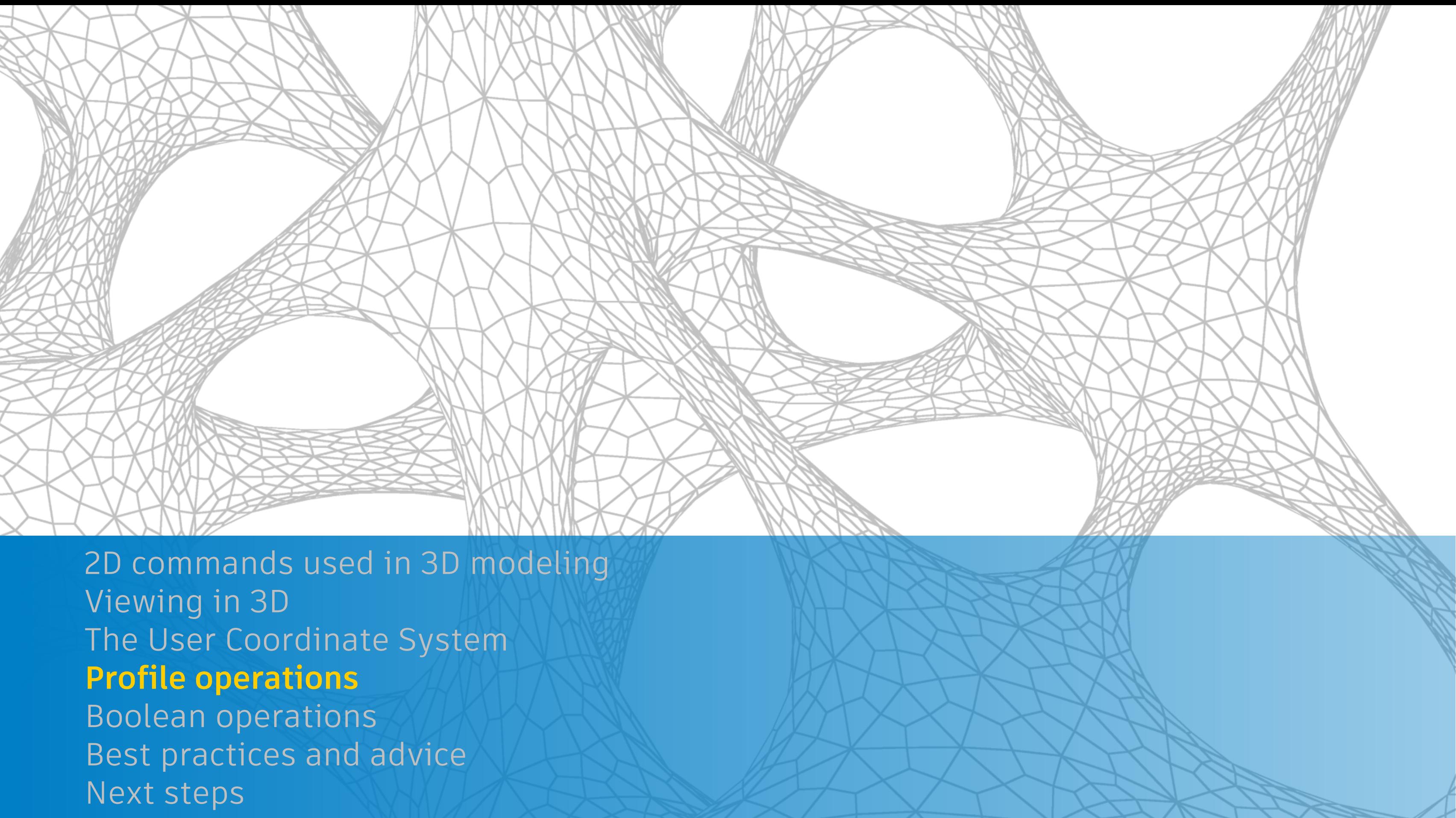

![](_page_27_Picture_1.jpeg)

- **Select closed objects**
- **Rules for positive direction**

![](_page_27_Picture_4.jpeg)

Tip: Work in isometric views

![](_page_27_Figure_6.jpeg)

Tip: Limit boundary complexity

![](_page_27_Picture_8.jpeg)

### **EXTRUDE Direction / Path**

- **Profiles need to be aligned to path** or use SWEEP
- **Use 2D polyline paths for fillets**

![](_page_28_Figure_4.jpeg)

### **EXTRUDE Direction / Path**

- **Profiles need to be aligned to path** or use SWEEP
- **Use 2D polyline paths for fillets**

![](_page_29_Picture_4.jpeg)

![](_page_29_Picture_5.jpeg)

### Tip: Use EXTRUDE / Path to create threads Tip: Use the FACETRES system variable

to smooth facets

**EXTRUDE Direction / Path**  $\sum$ 

**REVOLVE** (axis)

![](_page_30_Picture_3.jpeg)

![](_page_30_Picture_4.jpeg)

- EXTRUDE Direction /Path
	- **REVOLVE** (axis)

![](_page_31_Picture_3.jpeg)

- Tip: Set DELOBJ = 0 to retain profile geometry
	- Why? (1) Reference, (2) Revisions, and (3) Precision
	- Keep profiles on separate reference layers
	- Choose a distinctive color for profiles

Working with Large Coordinates in AutoCAD | AutoCAD Blog | Autodesk blogs.autodesk.com/autocad/working-large-coordinates-in-autocad/ ▼ Sep 29, 2017 - AutoCAD expert Dieter Schlaepfer details best practices for working with large coordinates in AutoCAD. Make the most of your precision ...

![](_page_31_Picture_10.jpeg)

![](_page_31_Figure_11.jpeg)

## **Profile operations**

![](_page_32_Picture_0.jpeg)

### **Boolean operations**

**UNION** 

**SUBTRACT** 

**INTERSECT** 

![](_page_33_Figure_4.jpeg)

EXTRUDE, UNION, MASSPROP

- **UNION**
- SUBTRACT

![](_page_34_Picture_3.jpeg)

![](_page_34_Picture_4.jpeg)

### **Boolean operations**

### REVOLVE, EXTRUDE, SUBTRACT, GROUP

### **Boolean operations**

- **UNION**
- **SUBTRACT**
- **INTERSECT**

![](_page_35_Picture_4.jpeg)

### UCS ZA, ROTATE, EXTRUDE, INTERSECT

![](_page_35_Figure_6.jpeg)

 Boolean **Operations** 

![](_page_36_Picture_55.jpeg)

 $\overline{\mathbf{v}}$ 

### **Boolean operations - Bonus**

- **BOUNDARY, REGION**
- 2D Boolean operations

(Region)

![](_page_36_Figure_4.jpeg)

Geometry Boundary

Tip: Use a wireframe visual style for easy selection

- **Viewing commands**
- UCS commands
- **Profile operations**
- **Boolean operations**

- **Viewing commands 3DORBIT, PLAN**
- UCS commands
- **Profile operations**
- **Boolean operations**

- **Viewing commands 3DORBIT, PLAN**
- **UCS commands UCS, UCSICON**
- **Profile operations**
- **Boolean operations**

- **U** Viewing commands 3DORBIT, PLAN
- **UCS commands UCS, UCSICON**
- **Profile operations EXTRUDE, REVOLVE**
- **Boolean operations**

- **U** Viewing commands 3DORBIT, PLAN
- **UCS commands UCS, UCSICON**
- **Profile operations EXTRUDE, REVOLVE**
- **Boolean operations UNION, SUBTRACT, INTERSECT**

![](_page_42_Picture_0.jpeg)

### **Best practices and advice**

- **Learn with simple models, become comfortable with the 9 commands**
- **Use layers to manage visual complexity**
- Create and retain 2D profiles (set DELOBJ to 0)
- Move and rotate 2D profiles and 3D objects into place
- Check and recheck distances and dimensions
- **EXT** Limit the detail to what is justified for your goals

![](_page_43_Picture_7.jpeg)

![](_page_43_Picture_8.jpeg)

- Delay filleting to preserve sharp corners for measuring and locating
- Use GROUP to associate objects that you don't want to UNION
- Create blocks from repetitive objects to reduce DWG size
- Save a version of a model at each stage so you can revert
- 3D landscaping purchase and insert as blocks
- People outline or transparent extrusion

### **Best practices and advice**

![](_page_45_Picture_0.jpeg)

![](_page_46_Picture_0.jpeg)

- **Submit feedback survey**
- Download the class presentation, notes, and drawing files
- **Review this presentation ASAP when you get home**
- Create some simple models, try things with the 24 class models
- **Review the Further Study section in the class handout**
- **Explore the 3D Basics ribbon workspace**
- **Experiment and have fun!**

# AUTODESK. Make anything.

Autodesk and the Autodesk logo are registered trademarks or trademarks of Autodesk, Inc., and/or its subsidiaries and/or affiliates in the USA and/or other countries. All other brand names, product names, or trademarks bel respective holders. Autodesk reserves the right to alter product and services offerings, and specifications and pricing at any time without notice, and is not responsible for typographical or graphical errors that may appe © 2017 Autodesk. All rights reserved.

![](_page_47_Picture_2.jpeg)

![](_page_47_Picture_3.jpeg)